# **ACES EMAIL INSTRUCTIONS**

*Please Note: Parish ACES email and Password is used as the login for the ADLA Parish Budget Application*

### **ACES User cannot log in --- Try logging into webmail using ACES account to test login**

Go to [https://mail.la-archdiocese.org](https://mail.la-archdiocese.org/) – Log in using ACC\username and password. If this fails continue to below.

### **ACES "Personal" Account** --- **Accounts using a person's username**

Password Reset – Go to https://mail.office365.com, then enter your username and click "next" then click "forgot my password". Follow instructions. If this fails contact helpdesk $@$ la-archdiocese.org, with your location code and full name and a phone nu[mber to reach you.](mailto:helpdesk@la-archdiocese.org)

# **ACES "Location" Account --- Accounts beginning with "Parish-####" or "School-####"**

Password Reset Reques[t:](https://aces.la-archdiocese.org/) 

If it is a School then this [needs Principal's approval](https://mail.office365.com) sent to helpdesk@la-archdiocese.org If it is a Parish then this needs Pastor's approval sent to help[desk@la-archdiocese.org](mailto:helpdesk@la-archdiocese.org), please include your location code and full name and a phone number to reach you.

# **ACES "NEW Personal" Acco[unt](https://aces.la-archdiocese.org/)**

Create personal account – Go to https://aces.la-archdiocese.org/

1. Click on "Sign up for an account". Then the Location code and Zip code will be requested.

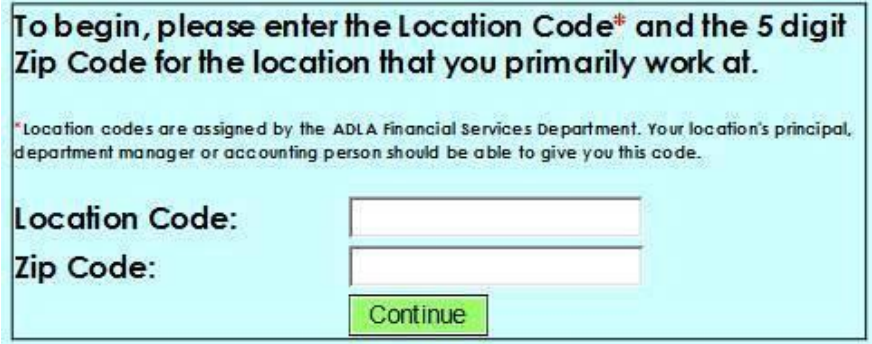

2. On the subsequent page choose "Personal account" and fill out the applicable fields. Write down the password somewhere and try to use symbols (%, \$ and numbers).

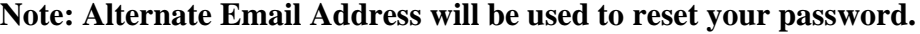

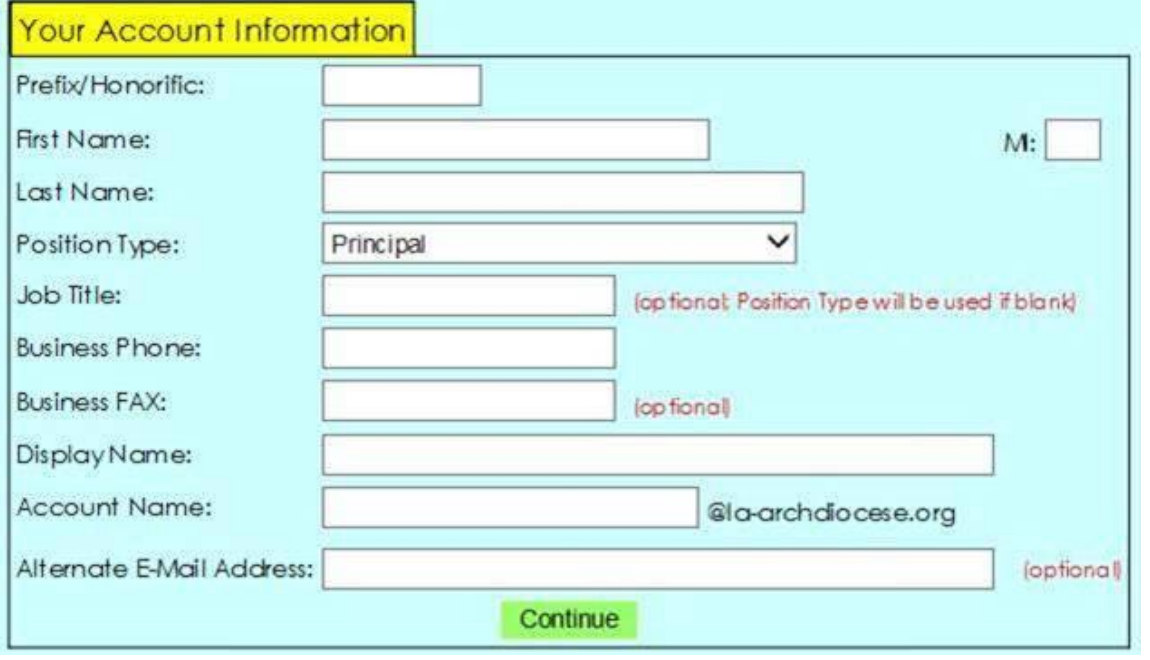

3. If cannot register contact helpdesk@la-archdiocese.org